# **Z** continia OPplus

# **Factsheet Verbände OPplus Komplettlösung**

für Microsoft Dynamics™ **365 Business Central** 

Das Modul Verbände ist Bestandteil der für Microsoft Dynamics 365 Business Central (ehemals NAV) zertifizierten Komplettlösung OPplus, welches nur in Verbindung mit dem Modul Zahlungsimport (bzw. eines der Bundle) eingesetzt werden kann. Nachfolgend erhalten Sie einen Überblick über wesentliche Funktionalitäten des Moduls.

## **Z** continia

#### **Nutzen**

Das Modul erlaubt Ihnen mit Hilfe des erweiterten Ausgleiches Ausgleichsmöglichkeiten für Ihre Verbände/Verbünde:

Die zugehörigen offenen Posten einer zentralen Regulierungsstelle werden im Erweiterten Ausgleich zusammen angezeigt. Dies erlaubt, den Zahlbetrag einer zentralen Regulierungsstelle einfach und übersichtlich in einem Arbeitsschritt den entsprechenden offenen Posten zuzuordnen.

Falls Ihr Kunde gleichzeitig Ihr Lieferant ist bzw. wenn Ihr Lieferant gleichzeitig Ihr Kunde ist, werden die zugehörigen offenen Posten im Erweiterten Ausgleich zusammen angezeigt.

Dies erlaubt Ihnen, einen Betrag aus debitorischer/kreditorischer Verrechnung in einem Arbeitsschritt den entsprechenden Posten einfach und bequem zuzuordnen.

#### **Highlights**

Ordnen Sie einem Debitoren einen Verband zu und lassen Sie sich zu einem Verband die zugehörigen Debitoren bzw. Kreditoren anzeigen.

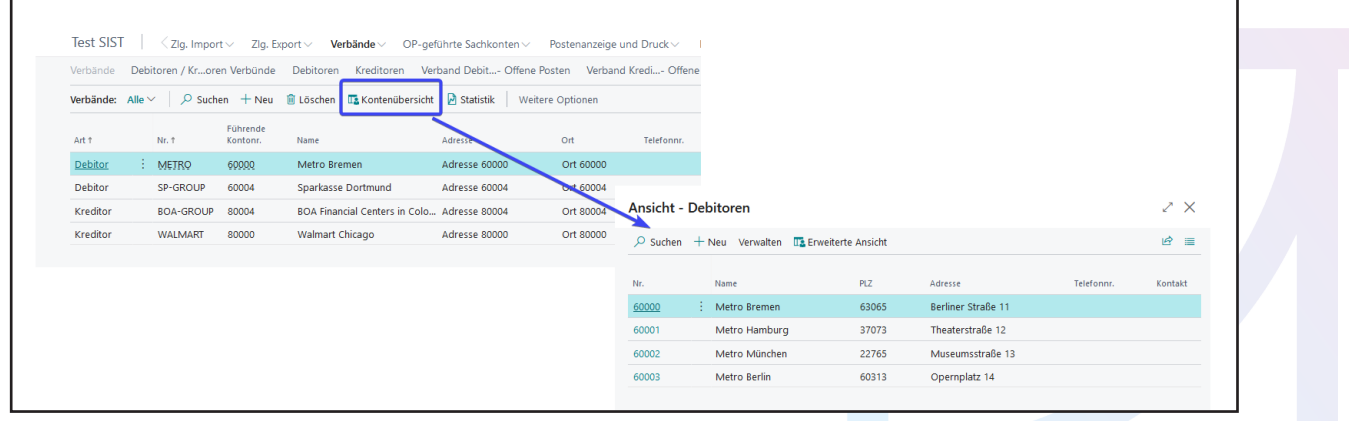

Z continia

Ordnen Sie in der Verbundkarte einem Debitoren einen Kreditoren zu und lassen Sie sich die verschiedenen Bewegungs- und Saldofelder anzeigen.

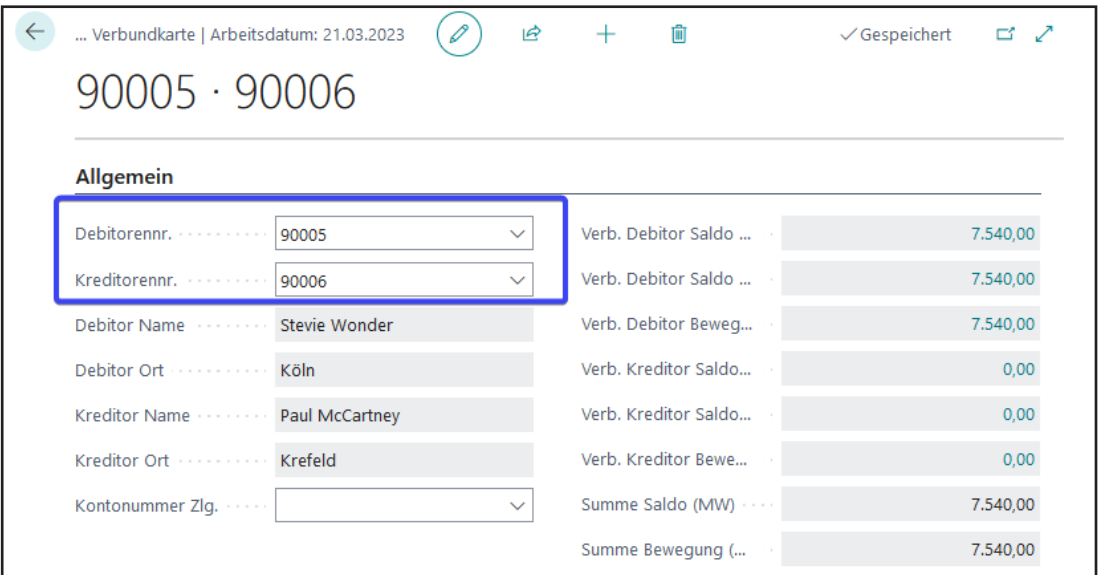

#### **Verbände in Kombination mit dem Modul Zahlungsimport**

Bei Zahlung eines Debitoren/Kreditoren werden ebenfalls die zugehörigen Verbandsdebitoren zur Kontierung geprüft.

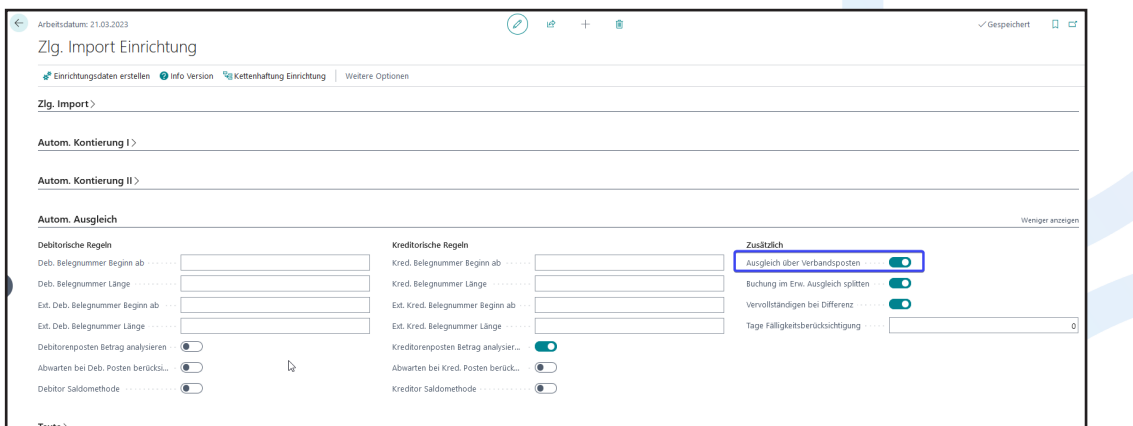

### Z continia

Sie haben die gleichen Ausgleichsmöglichkeiten wie bei Debitoren und/oder Kreditoren…

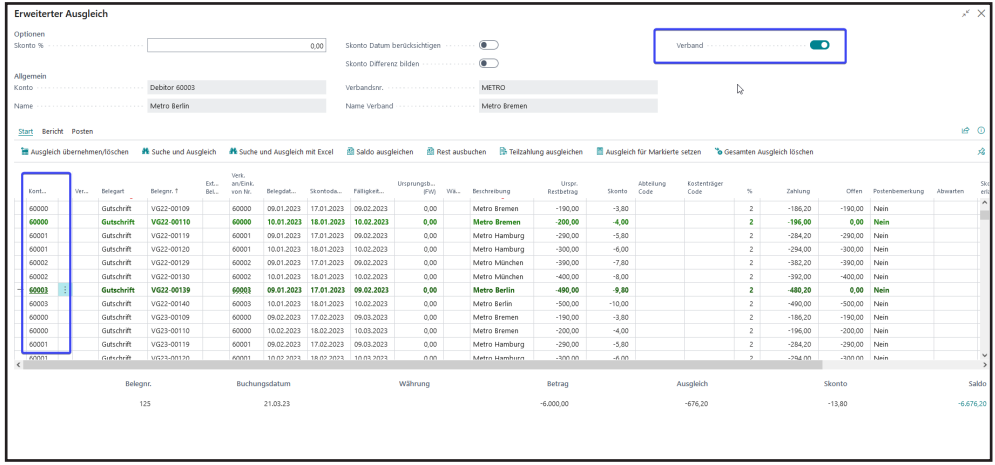

Markieren Sie bei einer Zahlung im erweiterten Ausgleich verschiedene Verbandsposten in einem Schritt.

Ebenso können Sie hier eine debitorische/kreditorische Verrechnung vornehmen:

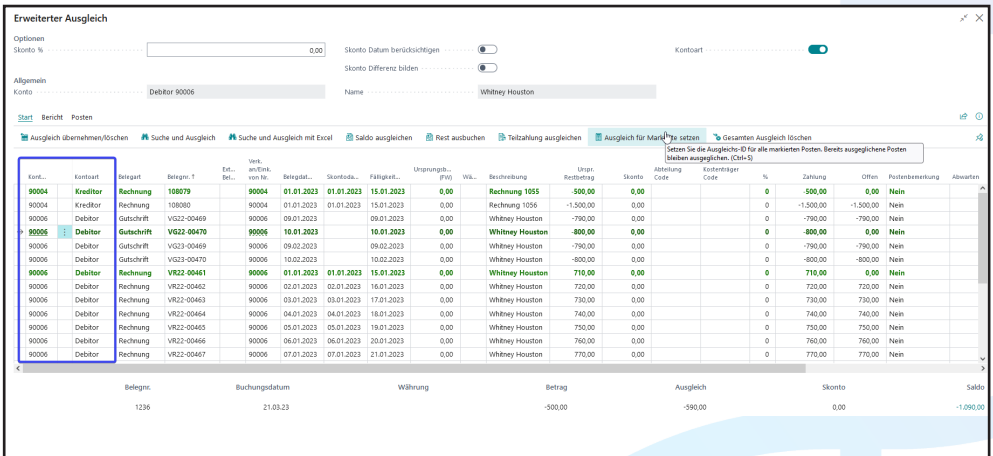

## Z continia

#### **Verbände in Kombination mit dem Modul Zahlungsexport**

Entscheiden Sie im Zahlungsvorschlag, ob Sie eine Verbandszahlung oder alternativ eine Verrechnung zwischen Debitoren und Kreditoren vornehmen wollen.

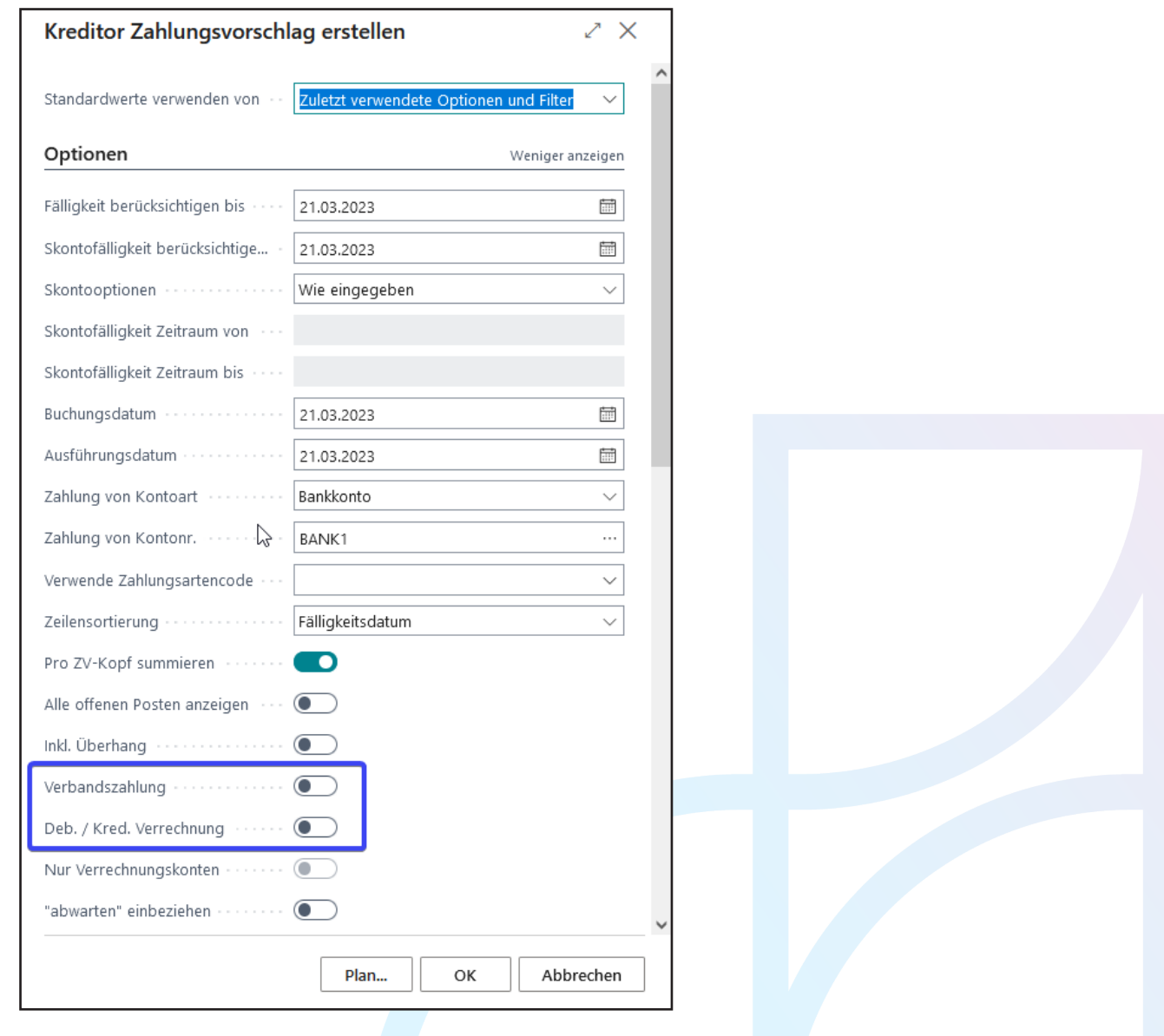

## **Z** continia

#### **Kombination mit weiteren Modulen**

#### **Verbände + Postenanzeige und Druck**

- ✓ Nutzen Sie die übersichtliche Darstellung aller offenen Posten, inkl. der Verbands- oder Verbundsposten
- $\vee$  Drucken Sie erweiterte offene Posten-Listen mit Verband oder Verbund
- ✓ Erstellen Sie Mahnungen für Verbände oder mit Deb.-/Kred.-Verrechnung.

#### **Verbände + Zahlungsimport**

 $\vee$  Nehmen Sie beim Zahlungsimport direkt den Ausgleich in einem Fenster vor.

#### **Verbände + Zahlungsexport**

✓ Erstellen Sie Zahlungsvorschläge für Verbände oder lassen Sie das System die Verrechnung zwischen Debitoren und Kreditoren vornehmen.

#### **Das Modul Verbände im Überblick**

- $\vee$  Fassen Sie mehrere Debitoren oder Kreditoren zu einem Verband zusammen
- ✓ Verknüpfen Sie einen Debitor mit einem Kreditor, um Posten miteinander zu verrechnen
- ✓ Nutzen Sie die Verbandsstatistik und das Verbandskreditlimit
- ✓ Markieren Sie die Posten zum Ausgleichen in einem Fenster
- ✓ Nutzen Sie die Verbände oder den Deb.-/Kred.-Verbund auch beim Zahlungsvorschlag
- ✓ Beim Drucken von OP-Listen oder beim Mahnungsvorschlagnimmt das System ebenfalls die gewünschte Auflistung vor

## Z continia

#### **Wir helfen gerne!**

#### Für mehr Informationen sprechen Sie uns an oder besuchen Sie uns unter www.continia.com/de/

Continia OPplus 2022 Die hier genannte Software darf nur gemäß den Lizenzbedingungen angewendet oder kopiert werden; hier eventuell genannte Warenzeichen sind Eigentum ihrer Inhaber.

Continia Software GmbH Farnhornstieg 1 22525 Hamburg Germany

Telefon: +49 40 877 09 400 E-Mail: sales-dach@continia.com

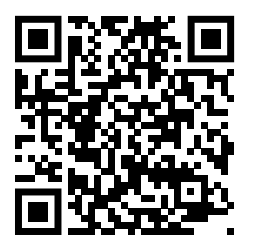